# **Configure SD-WAN Zone-Based Firewall (ZBFW) and Route Leaking**

### **Contents**

**Introduction Prerequisites Requirements** Components Used Background Information **Configure** Network Diagram Route Leaking Configuration ZBFW Configuration Verify **Troubleshoot** Method 1. To Find Destination VPN from OMP Table Method 2. To Find Destination VPN with Help of Platform Commands Method 3. To Find Destination VPN with Help of Packet-Trace Tool Potential Problems Due to Failover

### **Introduction**

This document describes how to configure, verify and troubleshoot Zone-Based Firewall (ZBFW) with Route-Leaking between Virtual Private Networks (VPN).

# **Prerequisites**

### **Requirements**

Cisco recommends that you have knowledge of these topics:

- Cisco SD-WAN overlay brings up an initial configuration
- ZBFW configuration from vManage User Interface (UI)
- Route-leaking control policy configuration from yManage UI

# **Components Used**

For the purpose of the demonstration, these software were used:

- Cisco SD-WAN vSmart controller with 20.6.2 Software Release
- Cisco SD-WAN vManage controller with 20.6.2 Software Release
- Two Cisco IOS®-XE Catalyst 8000V virtual edge platform routers with 17.6.2 Software

Release that run in controller mode

• Three Cisco IOS-XE Catalyst 8000V virtual edge platform routers with 17.6.2 Software Release that run in autonomous mode

The information in this document was created from the devices in a specific lab environment. All of the devices used in this document started with a cleared (default) configuration. If your network is live, ensure that you understand the potential impact of any command.

### **Background Information**

This document explains how the router determines destination VPN mapping in SD-WAN overlay and how to verify and troubleshoot route leaking between VPNs. It also describes the peculiarities of path selection in case the same subnet is advertised from a different VPN and what kind of problems can arise because of this.

# **Configure**

### **Network Diagram**

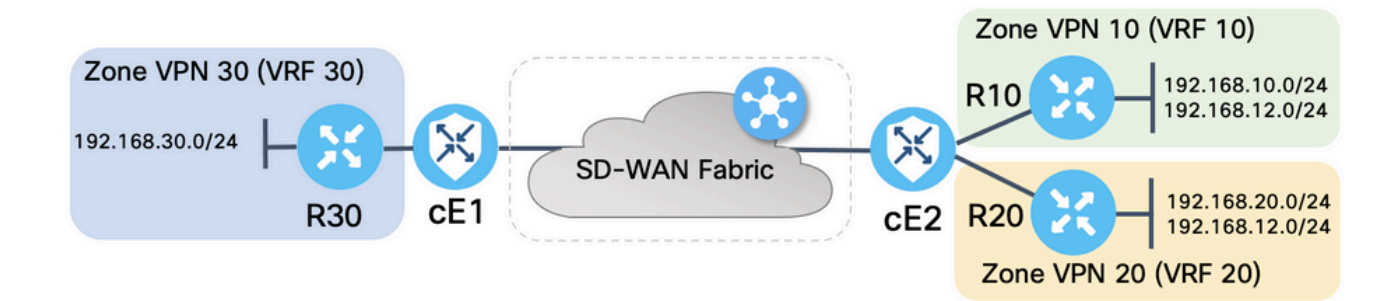

Both SD-WAN routers were configured with basic parameters to establish control connections with SD-WAN controllers and data plane connections between them. Details of this configuration are out of scope for the purpose of this document. The table here summarizes the VPN, Site ID, and Zones assignments.

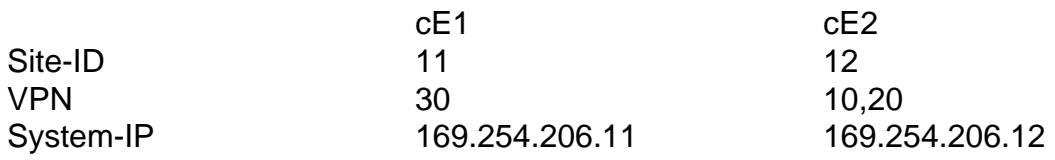

Routers on the service side were configured with static default routes in each Virtual Routing and Forwarding (VRF) which points to the SD-WAN router that corresponds. Similarly, SD-WAN Edge routers were configured with static routes which point to the subnets that correspond. Note that, for the purpose of demonstration of the potential problems with route leaking and ZBFW, routers behind the service side of cE2 have the same subnet 192.168.12.0/24. On both routers behind cE2, there is a Loopback interface configured to emulate a host with the same IP address 192.168.12.12.

It is important to note that the Cisco IOS-XE routers R10, R20, and R30 run in autonomous mode on the service sides of SD-WAN Edge routes which mainly serve to emulate end-hosts in this demonstration. Loopback interfaces on SD-WAN Edge routes cannot be used for this purpose

instead of real hosts like service-side routers, because traffic that originates from an interface in a VRF of SD-WAN Edge router is not considered as traffic originated in the ZBFW zone that corresponds, and rather belongs to the special self zone of an edge router. That is why the ZBFW zone cannot be considered the same as VRF. A detailed discussion of the self zone is outside of the scope of this article.

#### **Route Leaking Configuration**

The main control policy configuration objective is to allow route leaking of all routes from VPN 10 and 20 into VPN 30. VRF 30 exists only on the router cE1 and VRFs 10 and 20 are configured on the router cE2 only. To achieve this, two topology (Custom Control) policies were configured. Here is the topology to export all routes from VPN 10 and 20 into VPN 30.

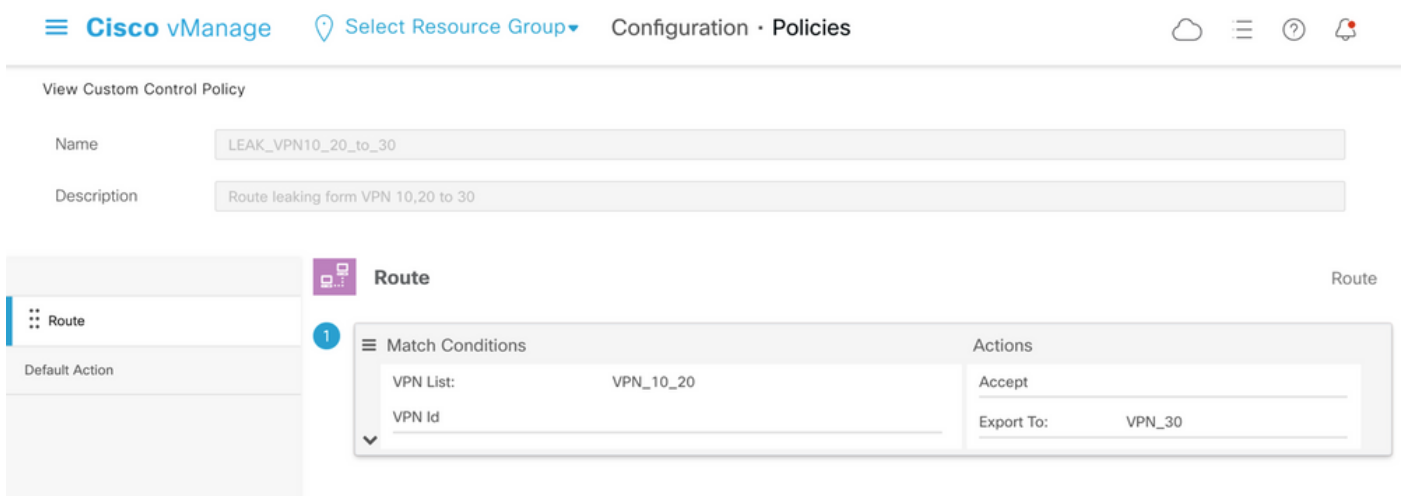

Note that the Default Action is set to **Allow,** to avoid the block of TLOC advertisements or normal intra-VPN routes advertisements accidentally.

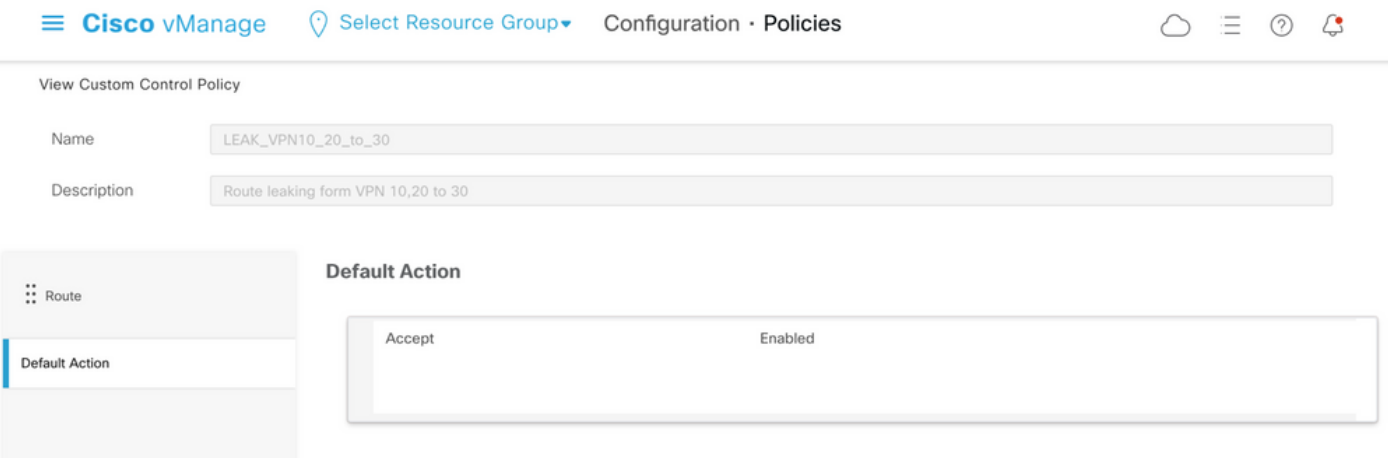

Similarly, the topology policy was configured to allow reverse advertisement of routing information from VPN 30 to VPN 10 and 20.

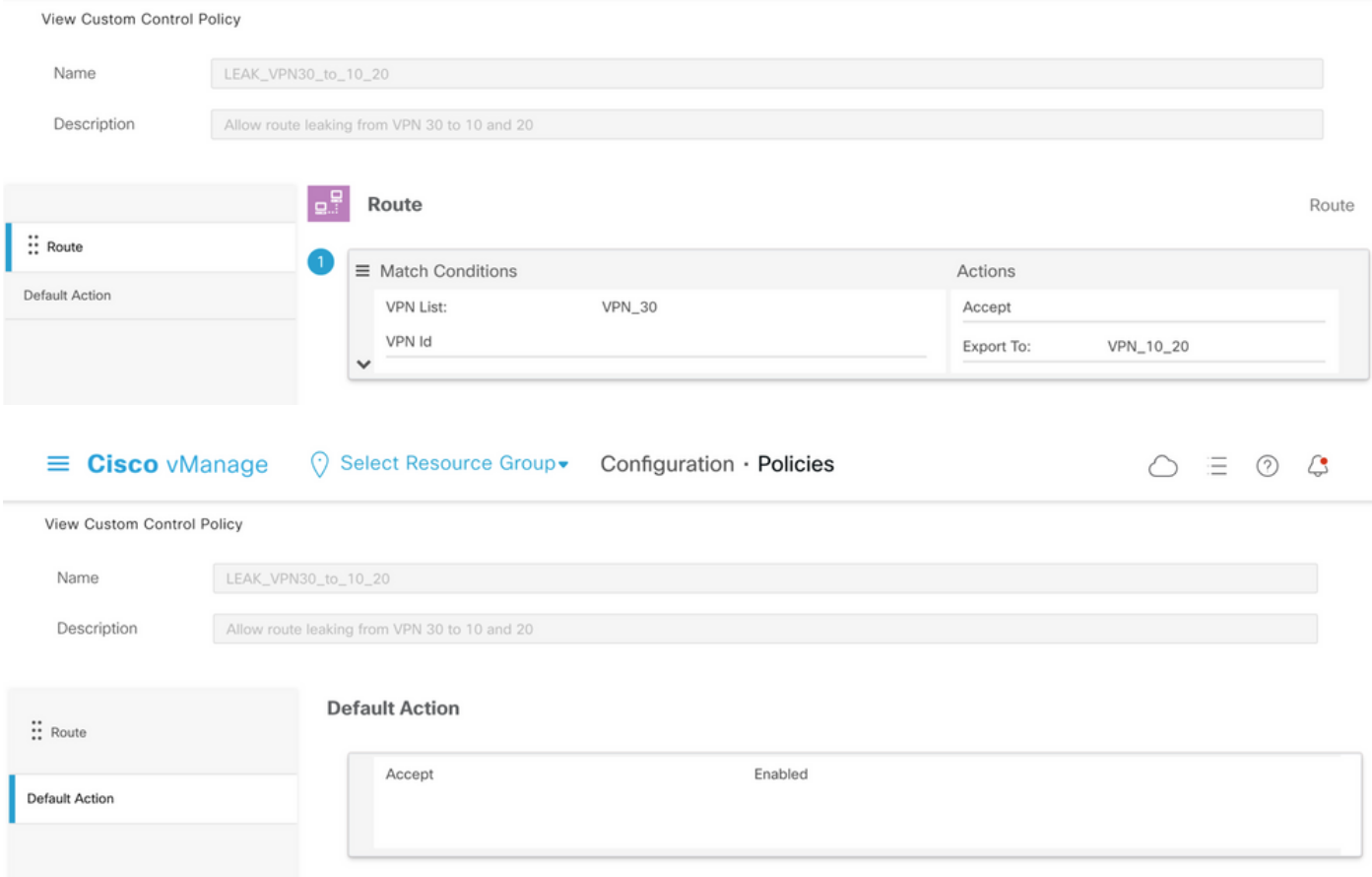

Then, both topology policies are assigned to the site lists that correspond, in the ingress (incoming) direction. Routes from VPN 30 are exported by the vSmart controller into Overlay Management Protocol (OMP) tables of VPN 10 and 20 when received from cE1 (site-id 11).

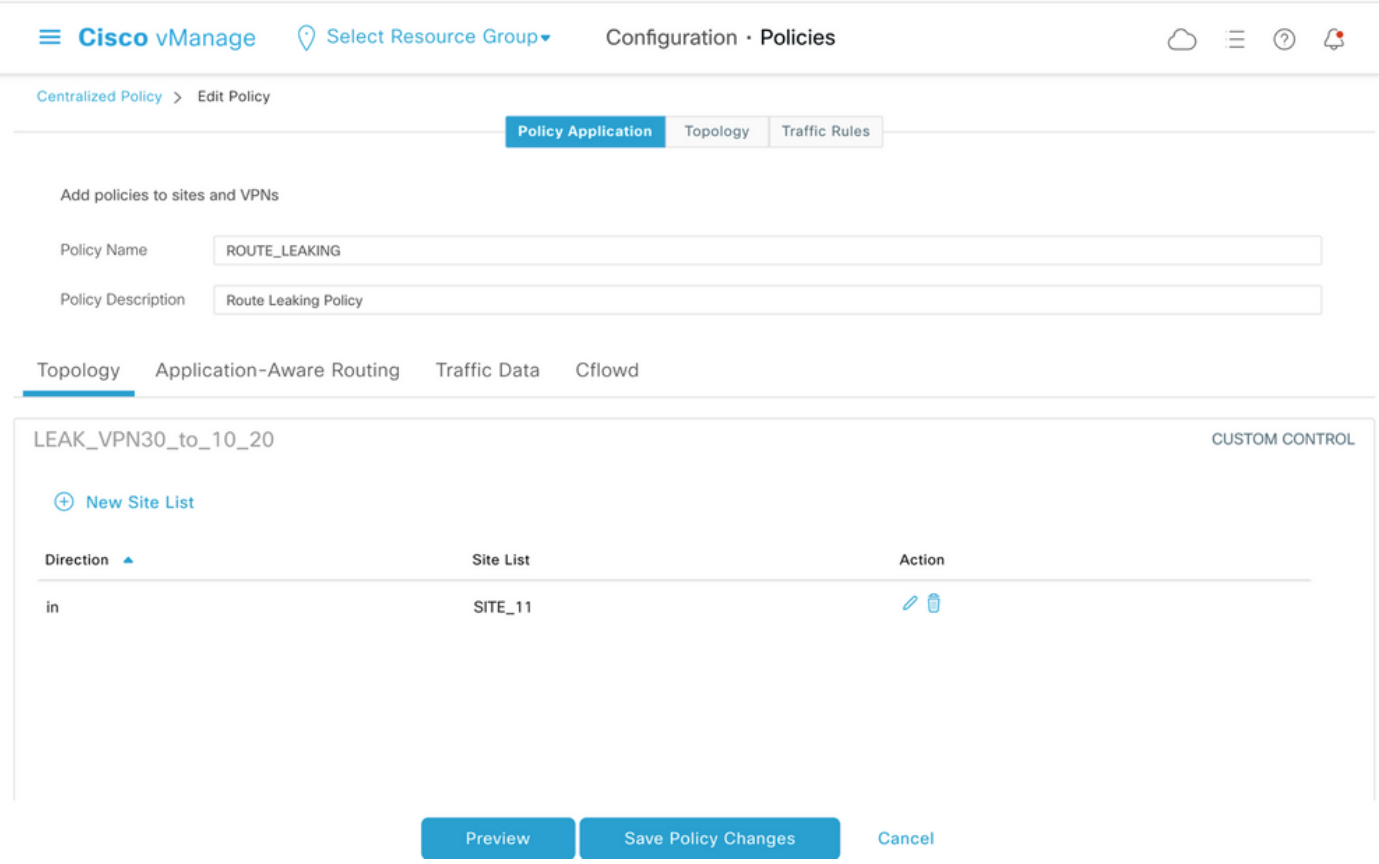

Similarly, routes from VPN 10 and 20 are exported by vSmart into the VPN 30 routing table on receipt of VPN 10 and 20 routes from cE2 (site-id 12).

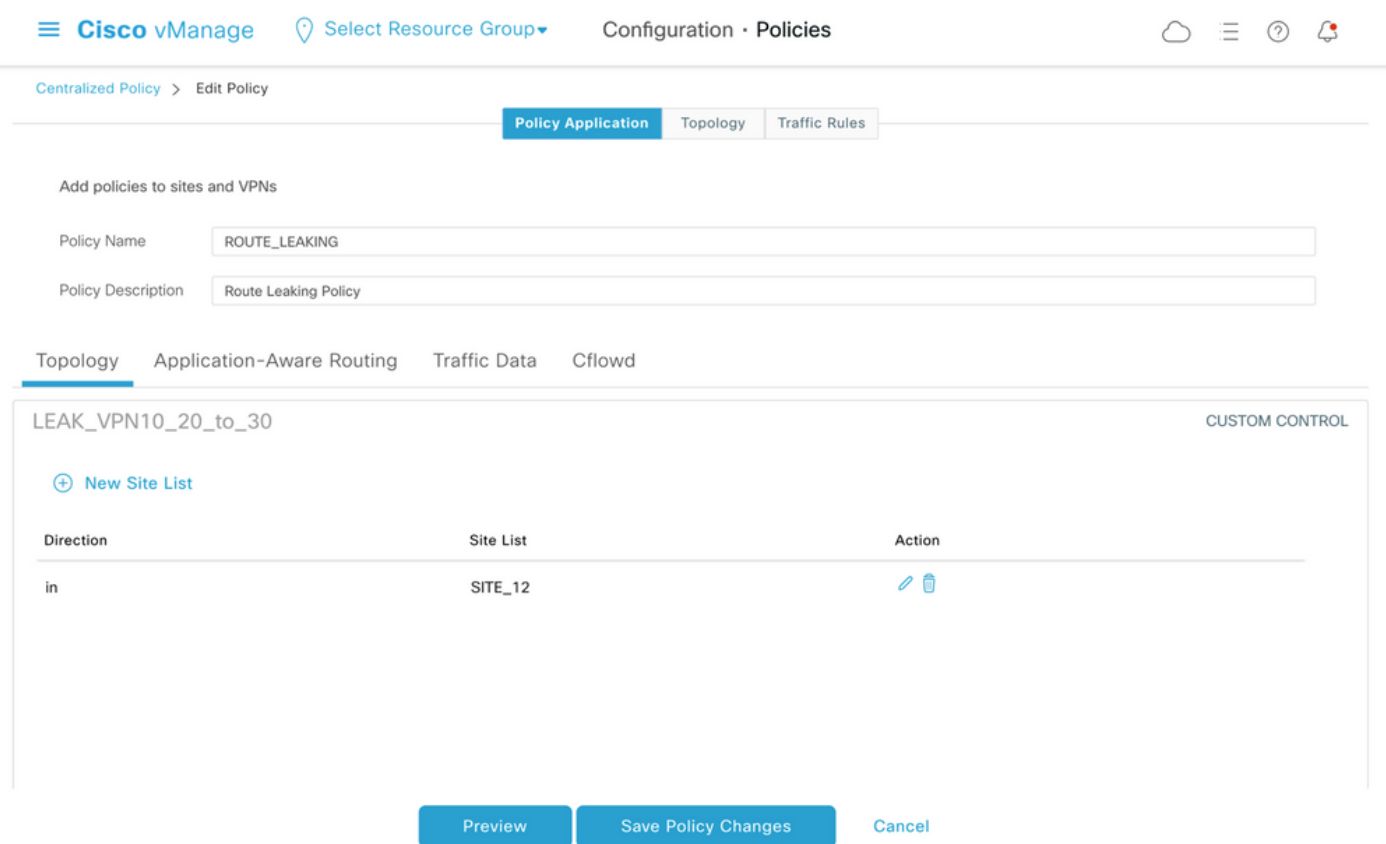

Here is also a complete control policy configuration preview for reference.

viptela-policy:policy control-policy LEAK\_VPN10\_20\_to\_30 sequence 1 match route vpn-list VPN\_10\_20 prefix-list \_AnyIpv4PrefixList ! action accept export-to vpn-list VPN\_30 ! ! defaultaction accept ! control-policy LEAK\_VPN30\_to\_10\_20 sequence 1 match route vpn-list VPN\_30 prefix-list \_AnyIpv4PrefixList ! action accept export-to vpn-list VPN\_10\_20 ! ! default-action accept ! lists site-list SITE 11 site-id 11 ! site-list SITE 12 site-id 12 ! vpn-list VPN 10 20 vpn 10 vpn 20 ! vpn-list VPN\_30 vpn 30 ! prefix-list \_AnyIpv4PrefixList ip-prefix 0.0.0.0/0 le 32 ! ! ! apply-policy site-list SITE\_12 control-policy LEAK\_VPN10\_20\_to\_30 in ! site-list SITE\_11 control-policy LEAK\_VPN30\_to\_10\_20 in ! !

The policy must be activated from the vManage controller **Configuration > Policies** section to be effective on the vSmart controller.

#### **ZBFW Configuration**

Here is a table that summarizes ZBFW to filter the requirements for the purpose of demonstration in this article.

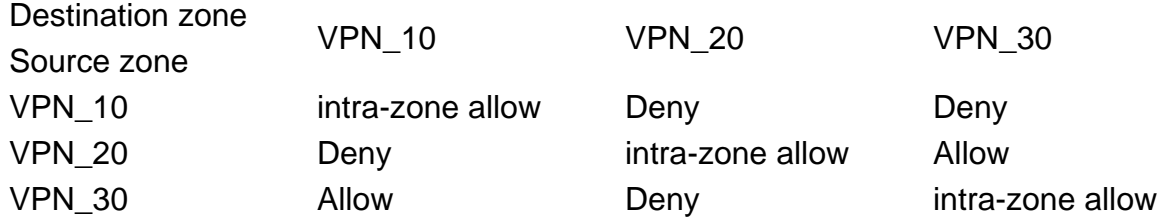

The main objective is to allow any Internet Control Message Protocol (ICMP) traffic that originated from the service-side of router cE1 VPN 30 and is destined to VPN 10 but not to VPN 20. Return

#### traffic must be allowed automatically.

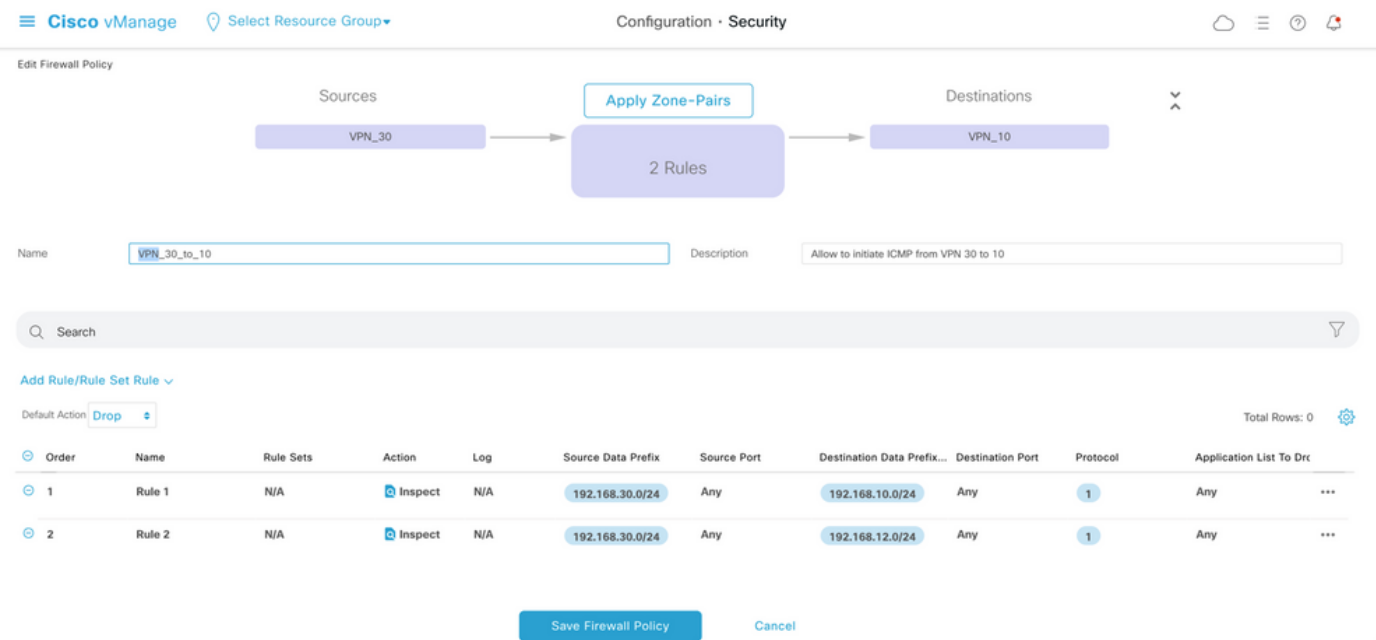

Also any ICMP traffic from the router cE2 service-side VPN 20 must be allowed to transit into VPN 30 service-side of cE1, but not from VPN 10. Return traffic from VPN 30 to VPN 20 must be allowed automatically.

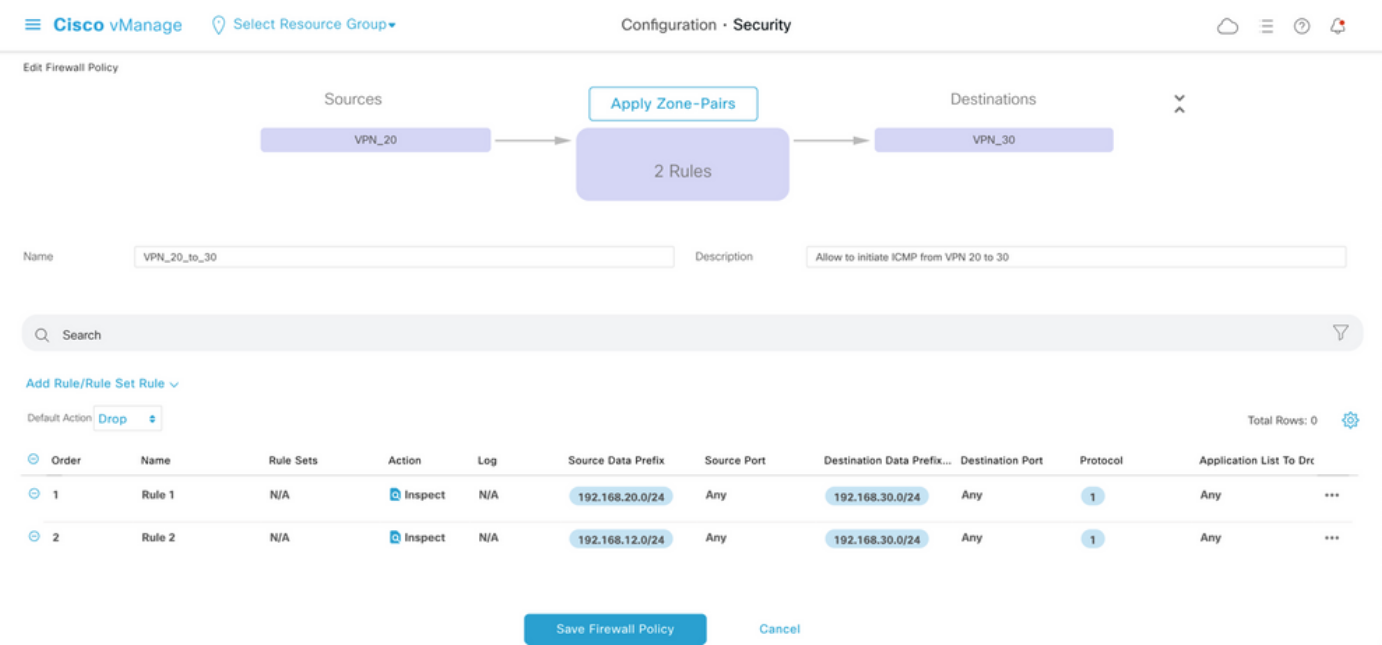

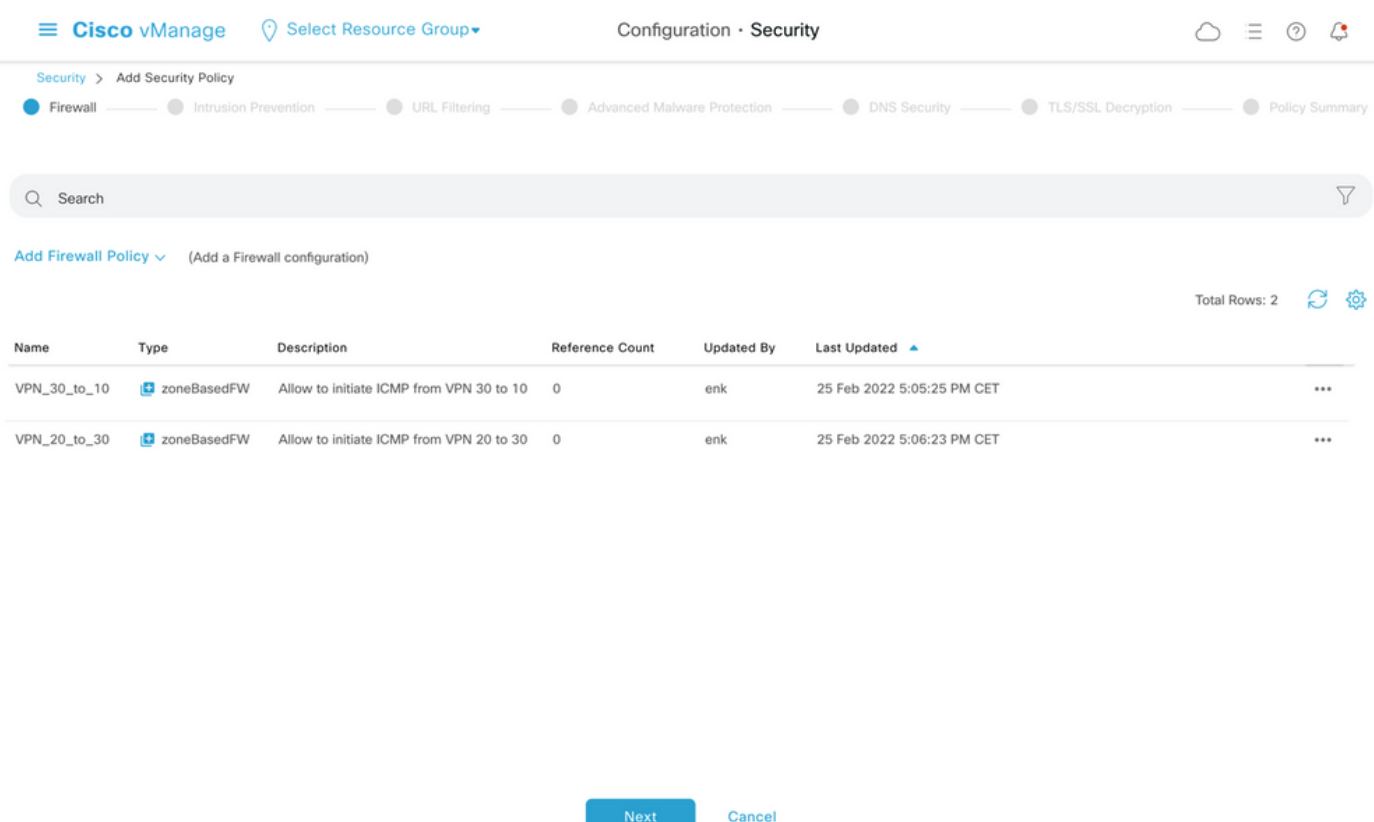

Here, you can find the ZBFW policy preview for reference.

policy zone-based-policy VPN\_20\_to\_30 sequence 1 seq-name Rule\_1 match source-ip 192.168.20.0/24 destination-ip 192.168.30.0/24 protocol 1 ! action inspect ! ! sequence 11 seq-name Rule\_2 match source-ip 192.168.12.0/24 destination-ip 192.168.30.0/24 protocol 1 ! action inspect ! ! default-action drop ! zone-based-policy VPN\_30\_to\_10 sequence 1 seq-name Rule\_1 match source-ip 192.168.30.0/24 destination-ip 192.168.10.0/24 protocol 1 ! action inspect ! ! sequence 11 seqname Rule\_2 match protocol 1 source-ip 192.168.30.0/24 destination-ip 192.168.12.0/24 ! action inspect ! ! default-action drop ! zone VPN\_10 vpn 10 ! zone VPN\_20 vpn 20 ! zone VPN\_30 vpn 30 ! zone-pair ZP\_VPN\_20\_VPN\_30\_VPN\_20\_to\_30 source-zone VPN\_20 destination-zone VPN\_30 zone-policy VPN\_20\_to\_30 ! zone-pair ZP\_VPN\_30\_VPN\_10\_VPN\_30\_to\_10 source-zone VPN\_30 destination-zone VPN\_10 zone-policy VPN\_30\_to\_10 ! zone-to-nozone-internet deny !

To apply security policy, it must be assigned under the **Security Policy** drop-down menu section of the **Additional Templates** section of the device template.

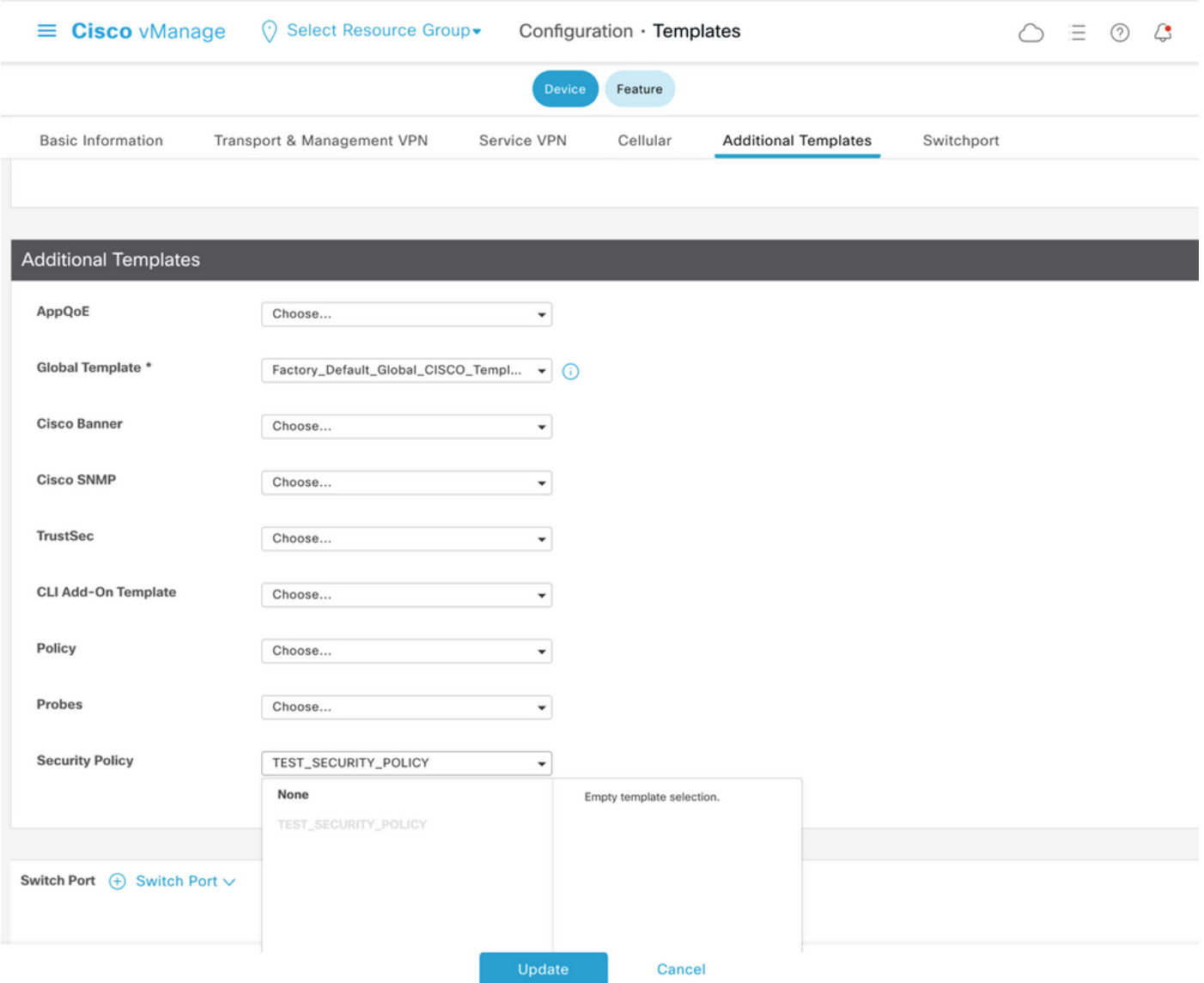

Once the device template is updated, the security policy becomes active on the device where the security policy was applied. For the purpose of demonstration in this document, it was enough to enable security policy on the cE1 router only.

### **Verify**

Now you need to verify that the required security policy (ZBFW) objectives were achieved.

Test with **ping** confirms that the traffic from zone VPN 10 to VPN 30 is denied as expected because there is no zone-pair configured for traffic from VPN 10 to VPN 30.

R10#ping 192.168.30.30 source 192.168.10.10 Type escape sequence to abort. Sending 5, 100-byte ICMP Echos to 192.168.30.30, timeout is 2 seconds: Packet sent with a source address of 192.168.10.10 ..... Success rate is 0 percent (0/5) R10#ping 192.168.30.30 source 192.168.12.12 Type escape sequence to abort. Sending 5, 100-byte ICMP Echos to 192.168.30.30, timeout is 2 seconds: Packet sent with a source address of 192.168.12.12 ..... Success rate is 0 percent (0/5)

```
Similarly, traffic from VPN 20 is allowed to VPN 30 as expected by the security policy
configuration.
```
R20#ping 192.168.30.30 source 192.168.20.20 Type escape sequence to abort. Sending 5, 100-byte ICMP Echos to 192.168.30.30, timeout is 2 seconds: Packet sent with a source address of 192.168.20.20 !!!!! Success rate is 100 percent (5/5), round-trip min/avg/max = 1/1/1 ms R20#ping 192.168.30.30 source 192.168.12.12 Type escape sequence to abort. Sending 5, 100-byte ICMP Echos to 192.168.30.30, timeout is 2 seconds: Packet sent with a source address of 192.168.12.12 !!!!! Success rate is 100 percent (5/5), round-trip min/avg/max = 1/1/1 ms Traffic from VPN 30 to subnet 192.168.10.0/24 in zone VPN 10 is allowed as expected by policy configuration.

R30#ping 192.168.10.10 source 192.168.30.30 Type escape sequence to abort. Sending 5, 100-byte ICMP Echos to 192.168.10.10, timeout is 2 seconds: Packet sent with a source address of 192.168.30.30 !!!!! Success rate is 100 percent (5/5), round-trip min/avg/max = 1/1/1 ms Traffic from VPN 30 to subnet 192.168.20.0/24 in zone VPN 20 is denied because there is no zone pair configured for this traffic, which is expected.

R30#ping 192.168.20.20 source 192.168.30.30 Type escape sequence to abort. Sending 5, 100-byte ICMP Echos to 192.168.20.20, timeout is 2 seconds: Packet sent with a source address of 192.168.30.30 ..... Success rate is 0 percent (0/5)

Additional results that can interest you can be observed when you attempt to ping the IP address 192.168.12.12 because it can be in zone VPN 10 or VPN 20, and it is impossible to determine the destination VPN from the perspective of the router R30 situated on the service side of SD-WAN edge router cE1.

R30#ping 192.168.12.12 source 192.168.30.30 Type escape sequence to abort. Sending 5, 100-byte ICMP Echos to 192.168.12.12, timeout is 2 seconds: Packet sent with a source address of 192.168.30.30 ..... Success rate is 0 percent (0/5)

The result is the same for all sources in VRF 30. This confirms that it does not depend on Equal-Cost Multi-Path (ECMP) hash function results:

R30#ping 192.168.12.12 source 192.168.30.31 Type escape sequence to abort. Sending 5, 100-byte ICMP Echos to 192.168.12.12, timeout is 2 seconds: Packet sent with a source address of 192.168.30.31 ..... Success rate is 0 percent (0/5) R30#ping 192.168.12.12 source 192.168.30.32 Type escape sequence to abort. Sending 5, 100-byte ICMP Echos to 192.168.12.12, timeout is 2 seconds: Packet sent with a source address of 192.168.30.32 ..... Success rate is 0 percent (0/5)

Based on test results for the destination IP 192.168.12.12, you can only guess that it locates in VPN 20 because it does not respond to the ICMP echo requests and is most likely blocked because there is no zone-pair configured to allow traffic from VPN 30 to VPN 20 (as desired). If a destination with the same IP address 192.168.12.12 would be located in VPN 10 and assumed to respond to ICMP echo request, then as per the ZBFW security policy for ICMP traffic from VPN 30 to VPN 20, traffic must be allowed. You must confirm the destination VPN.

### **Troubleshoot**

#### **Method 1. To Find Destination VPN from OMP Table**

A simple check of the routing table on cE1 does not help to understand the actual destination VPN. The most useful information that you can get from the output is a system-IP of the destination (169.254.206.12) and also that there is no ECMP that happens.

cE1# show ip route vrf 30 192.168.12.0 255.255.255.0 Routing Table: 30 Routing entry for 192.168.12.0/24 Known via "omp", distance 251, metric 0, type omp Last update from 169.254.206.12 on Sdwan-system-intf, 01:34:24 ago Routing Descriptor Blocks: \* 169.254.206.12 (default), from 169.254.206.12, 01:34:24 ago, via Sdwan-system-intf Route metric is 0, traffic share count is 1

To find out the destination VPN, first, it is required to find out the service label from the OMP table on cE1 for the prefix of interest.

cE1#show sdwan omp routes vpn 30 192.168.12.0/24 Generating output, this might take time, please wait ... Code: C -> chosen I -> installed Red -> redistributed Rej -> rejected L -> looped R -> resolved S -> stale Ext -> extranet Inv -> invalid Stg -> staged IA -> On-demand inactive U -> TLOC unresolved PATH ATTRIBUTE FROM PEER ID LABEL STATUS TYPE TLOC IP COLOR ENCAP PREFERENCE --- ------------------------------------------------------------------------------------------------

-------- 169.254.206.4 12 1007 C,I,R installed 169.254.206.12 private2 ipsec -

We can see that the label value is 1007. Finally, destination VPN can be found if all services that originate from the router which possesses system-IP 169.254.206.12 are checked on the vSmart controller.

vsmart1# show omp services family ipv4 service VPN originator 169.254.206.12 C -> chosen I -> installed Red -> redistributed Rej -> rejected L -> looped R -> resolved S -> stale Ext -> extranet Inv -> invalid Stg -> staged IA -> On-demand inactive U -> TLOC unresolved PATH VPN SERVICE ORIGINATOR FROM PEER ID LABEL STATUS --------------------------------------------------- ------------------------ 1 VPN 169.254.206.12 169.254.206.12 82 1003 C,I,R 2 VPN 169.254.206.12 169.254.206.12 82 1004 C,I,R 10 VPN 169.254.206.12 169.254.206.12 82 1006 C,I,R 17 VPN 169.254.206.12 169.254.206.12 82 1005 C,I,R 20 VPN 169.254.206.12 169.254.206.12 82 1007 C,I,R Based on VPN label 1007 it can be confirmed that the destination VPN is 20.

#### **Method 2. To Find Destination VPN with Help of Platform Commands**

To find out the destination VPN with help of platform commands, first, you need to obtain an internal VRF ID for VPN 30 on the cE1 router with help of **show ip vrf detail 30** or **show platform software ip f0 cef table \* summary** commands.

cE1#show ip vrf detail 30 | i Id VRF 30 (VRF Id = 1); default RD 1:30; default VPNID <not set> cE1#show platform software ip f0 cef table \* summary | i VRF|^30 Name VRF id Table id Protocol Prefixes State 30 1 1 IPv4 21 hw: 0x561b60f07a50 (created) In this case, VRF ID 1 was assigned to VRF named 30. Platform commands reveal the Output

Chain Element (OCE) chain of objects in SD-WAN software that represent internal forwarding logic that determines packet path in Cisco IOS-XE software:

cE1#show platform software ip F0 cef table index 1 prefix 192.168.12.0/24 oce === Prefix OCE === Prefix/Len: 192.168.12.0/24 Next Obj Type: OBJ\_SDWAN\_NH\_SLA\_CLASS Next Obj Handle: 0xf800045f, urpf: 0 Prefix Flags: unknown aom id: 1717, HW handle: 0x561b60eeba20 (created) The prefix of interest points to the next-hop object of Service Level Agreement (SLA) class type (OBJ\_SDWAN\_NH\_SLA\_CLASS) with ID 0xf800045f that can be further verified is shown here:

cE1#show platform software sdwan F0 next-hop sla id 0xf800045f SDWAN Nexthop OCE SLA: num\_class 16, client\_handle 0x561b610c3f10, ppe addr 0xdbce6c10 SLA\_0: num\_nhops 1, Fallback\_sla\_flag TDL\_FALSE, nhobj\_type SDWAN\_NH\_INDIRECT ECMP: 0xf800044f 0xf800044f 0xf800044f 0xf800044f 0xf800044f 0xf800044f 0xf800044f 0xf800044f 0xf800044f 0xf800044f 0xf800044f 0xf800044f 0xf800044f 0xf800044f 0xf800044f 0xf800044f SLA\_1: num\_nhops 0, Fallback\_sla\_flag TDL\_FALSE, nhobj\_type ADJ\_DROP ECMP: 0xf800000f 0xf800000f 0xf800000f 0xf800000f 0xf800000f 0xf800000f

0xf800000f 0xf800000f 0xf800000f 0xf800000f 0xf800000f 0xf800000f 0xf800000f 0xf800000f 0xf800000f 0xf800000f <rest is omitted>

This is a long output, so SLA classes from 2 to 15 were skipped because there are no fallback SLA classes configured, and all of them point to the same special DROP adjacency as SLA 1. The main interest is the next-hop object of indirect type (SDWAN\_NH\_INDIRECT) from SLA 0. We can also note that there is no ECMP and all IDs are the same (0xf800044f). It can be further verified to find the ultimate destination VPN and service label.

cE1#show platform software sdwan F0 next-hop indirect id 0xf800044f SDWAN Nexthop OCE Indirect: client\_handle 0x561b610f8140, ppe addr 0xd86b4cf0 nhobj\_type: SDWAN\_NH\_LOCAL\_SLA\_CLASS, nhobj\_handle: 0xf808037f label: 1007, vpn: 20, sys-ip: 169.254.206.12, vrf\_id: 1, sla\_class: 1

#### **Method 3. To Find Destination VPN with Help of Packet-Trace Tool**

Another way to find a destination VPN is a **packet-trace** tool that can analyze real packets that run through the router in real-time. Debug condition is set to match traffic only to/from the IP address 192.168.12.12.

cE1#debug platform condition ipv4 192.168.12.12/32 both cE1#debug platform packet-trace packet 10 Please remember to turn on 'debug platform condition start' for packet-trace to work cE1#debug platform condition start

Next, if traffic was initiated from R30 with help of **ping**, you can see matched packets on cE1 and check each packet detail. In this case, it is the very first packet number 0 for example. The most important lines are highlighted with **<<<<<** signs.

cE1#show platform packet-trace summary Pkt Input Output State Reason 0 Gi6 Tu3 DROP 52 (FirewallL4Insp) 1 Gi6 Tu3 DROP 52 (FirewallL4Insp) 2 Gi6 Tu3 DROP 52 (FirewallL4Insp) 3 Gi6 Tu3 DROP 52 (FirewallL4Insp) 4 Gi6 Tu3 DROP 52 (FirewallL4Insp) 5 Gi6 Tu3 DROP 52 (FirewallL4Insp) cE1#show platform packet-trace packet 0 Packet: 0 CBUG ID: 0 Summary Input : GigabitEthernet6 Output : Tunnel3 State : DROP 52 (FirewallL4Insp) <<<<<<<<<<<<<<<<<<<<<<<< Timestamp Start : 161062920614751 ns (03/24/2022 16:19:31.754050 UTC) Stop : 161062920679374 ns (03/24/2022 16:19:31.754114 UTC) Path Trace Feature: IPV4(Input) Input : GigabitEthernet6 Output : <unknown> Source : 192.168.30.30 Destination : 192.168.12.12 Protocol : 1 (ICMP) Feature: SDWAN Forwarding SDWAN adj OCE: Output : GigabitEthernet3 Hash Value : 0xda Encap : ipsec SLA : 0 SDWAN VPN : 20 SDWAN Proto : IPV4 Out Label : 1007 <<<<<<<<<<<<<<<<<<<<<<<<<<<<<<<<<<<<<<< Local Color : private2 Remote Color : private2 FTM Tun ID : 218 SDWAN Session Info SRC IP : 192.168.10.11 SRC Port : 12366 DST IP : 192.168.10.12 DST Port : 12346 Remote System IP : 169.254.206.12 Lookup Type : TUN\_DEMUX Service Type : NONE Feature: ZBFW Action : Drop Reason : No Zone-pair found <<<<<<<<<<<<<<<<<<<<<<<<<<<< Zone-pair name : N/A <<<<<<<<<<<<<<<<<<<<<<<<<<<< Class-map name : N/A Policy name : N/A Input interface : GigabitEthernet6 Egress interface : Tunnel3 Input VPN ID : 30 Output VPN ID : 20 <<<<<<<<<<<<<<<<<<<<<<<<<<<<< Input VRF ID:Name : 1:30 Output VRF ID:Name : 1:30 AVC Classification ID : 0 AVC Classification name: N/A UTD Context ID : 0

A **packet-trace** tells that all five ICMP echo packets sent by **ping** were dropped with drop code 52 (FirewallL4Insp). Section **Feature: SDWAN Forwarding** tells that the destination VPN is 20 and service label 1007 in the internal header of the tunneled packet is used to forward to designate destination VPN on cE2. Section **Feature: ZBFW** further confirms that packets were dropped because the zone pair was not configured for traffic from Input VPN 20 destined to VPN 30 zone.

#### **Potential Problems Due to Failover**

What happens if route 192.168.12.0/24 is withdrawn by R20 or is not reachable anymore from cE2 in VRF 20? Though from a perspective of VRF 30 the subnet is the same, because ZBFW security policy treats traffic from zone VPN 30 to zones VPN 20 and 10 differently, it can lead to undesired results like traffic allowed, while it must not be or vice versa.

For example, if you simulate a failure of a link between cE2 and R20 routers. This leads to 192.168.12.0/24 route withdrawal from VPN 20 routing table on vSmart controller and instead, VPN 10 route is leaked into VPN 30 routing table. Connectivity from VPN 30 to VPN 10 is allowed as per the security policy applied on cE1 (this is expected from the perspective of security policy, but can not be desirable for the specific subnet presented in both VPNs).

cE1#show platform packet-trace packet 0 Packet: 0 CBUG ID: 644 Summary Input : GigabitEthernet6 Output : GigabitEthernet3 State : FWD Timestamp Start : 160658983624344 ns (03/24/2022 16:12:47.817059 UTC) Stop : 160658983677282 ns (03/24/2022 16:12:47.817112 UTC) Path Trace Feature: IPV4(Input) Input : GigabitEthernet6 Output : <unknown> Source : 192.168.30.30 Destination : 192.168.12.12 Protocol : 1 (ICMP) Feature: SDWAN Forwarding SDWAN adj OCE: Output : GigabitEthernet3 Hash Value : 0xda Encap : ipsec SLA : 0 SDWAN VPN : 10 SDWAN Proto : IPV4 Out Label : 1006 Local Color : private2 Remote Color : private2 FTM Tun ID : 188 SDWAN Session Info SRC IP : 192.168.10.11 SRC Port : 12366 DST IP : 192.168.10.12 DST Port : 12346 Remote System IP : 169.254.206.12 Lookup Type : TUN\_DEMUX Service Type : NONE Feature: ZBFW Action : Fwd Zonepair name : ZP\_VPN\_30\_VPN\_10\_VPN\_30\_to\_10 Class-map name : VPN\_30\_to\_10-seq-11-cm\_ Policy name : VPN\_30\_to\_10 Input interface : GigabitEthernet6 Egress interface : Tunnel3 Input VPN ID : 30 Output VPN ID : 10 Input VRF ID:Name : 1:30 Output VRF ID:Name : 1:30 AVC Classification ID : 0 AVC Classification name: N/A UTD Context ID : 0 Feature: IPSec Result : IPSEC\_RESULT\_SA Action : ENCRYPT SA Handle : 74 Peer Addr : 192.168.10.12 Local Addr: 192.168.10.11

Note that label 1006 was used instead of 1007 and Output VPN ID is 10 instead of 20 now. Also, the packet was allowed as per ZBFW security policy, and corresponding zone-pair, class-map, and policy names were given.

There is an even bigger problem that can arise due to the fact that the earliest route is kept in the routing table of VPN 30 and in this case it is the VPN 10 route that after the initial control policy application VPN 20 route was leaked into VPN 30 OMP table on vSmart. Imagine the scenario when the original idea was exactly the opposite of the ZBFW security policy logic described in this article. For example, the objective was to allow traffic from VPN 30 to VPN 20 and not to VPN 10. If it was allowed after an initial policy configuration, then after the failure or 192.168.12.0/24 route withdrawal from VPN 20, traffic remains blocked to the 192.168.12.0/24 subnet even after recovery because the 192.168.12.0/24 route still leaks from VPN 10.